### **benvenuti**

Grazie per aver acquistato il vostro nuovo FragFX SHARK per la console PlayStation 3, PC e MAC realizzato da SplitFish Ltd.

FragFX SHARK è specificamente concepito per la Playstation 3, PC e MAC, e compatibile con tutti i giochi, tuttavia è particolarmente indicato per i giochi di sparo, guida, azione e quelli sportivi. Abbiamo testato FragFX SHARK con giochi per la PS3 e siamo fieri di affermare che si tratta di un controller universale. Per utilizzare il tuo FragFX SHARK occorre avere una console Playstation 3 funzionante. FragFX SHARK è un brevetto esclusivo sviluppato da SplitFish Ltd.

Per maggiori informazioni visita il nostro sito web a www.splitfish.com, mandaci un'email a info@splitfish.com.

Leggi per favore tutto il Manuale di Istruzioni in modo da sfruttare al massimo il tuo nuovo controller FragFX SHARK.

I saluti più cordiali dallo staff di SplitFish Ltd.

## **Preparazione della vostra dongle**

**Seleziona piattaforma Interruttore di posizione della dongle (chiave elettronica) PS3** - 'Gamepad mode' per funzionare come un game controller

- 
- 'Keyboard Mode' unicamente per la chat e il browser **PC / Mac** 'Gamepad mode' funziona se il gioco supporta i 'gamepads'
	- 'Keyboard mode' mouse e tastiera

Per passare dal 'Gamepad Mode' al 'Keyboard Mode' (o viceversa) è necessario che la dongle sia scollegata.

## **Collegamento della dongle – stato dei LED**

Dopo il collegamento della dongle al PC/Mac o alla PS3, il LED lampeggerà brevemente per indicare il riconoscimento da parte del PC/Mac o dalla PS3.

.<br>- LED blu per il FragChuk - LED verde per il mouse

**Preparazione del FragChuck e del mouse**

- Inserire 1 pila AA\* nel FragChuck , inserire 1 pila AA\* nel mouse. - Attivare il FragChuck e il mouse.

- Se la pila è debole, i LED del Fragchuck/del mouse si accendono in modo permanente
- per indicare che la pila è scarica. Se la pila è troppo debole, i LED non si accendono affatto.
- \* Utilizzare pile alcaline o pile ricaricabili NiMh con una capacità di 2000 mAh per ottenere le migliori prestazioni.

**Iniziare a giocare con la PS3**

Premere 'Select' per iniziare a giocare.

# **Migliori impostazioni per la PS3**

Vi raccomandiamo di regolare al massimo (o vicino al massimo) la sensibilità del gioco in corso.

La funzione della rotella di regolazione (controller dial) viene utilizzata per regolare la 'zona morta'.<br>La 'zona morta' è una zona attorno allo stick analogico (nel caso del Shark, il movimento<br>del mouse) che permette di qui avete la possibilità di regolarlo allo scopo di ottenere una precisione al pixel.

Se non c'è movimento (o se il movimento presente è lieve) sullo schermo quando spostate il mouse, significa che la sensibilità è troppo elevata (per es.: 9).

Se il movimento è diretto ma il reticolo salta, significa che la sensibilità è troppo bassa (per es.: 1).

La migliore regolazione può variare da un giocatore all'altro.

# **Programmazione delle funzioni speciali (PS3, PC, MAC)**

Le funzioni speciali sono programmate per il dpad Tutte le funzioni speciali sono acces-sibili premendo simultaneamente FRAG BUTTON + SELECT BUTTON. Per i dettagli, vedere sotto.

Dopo avere premuto il tasto Frag & Select, i LED del FragChuck (tasto della PS3) e del mouse (logo Splitfish) si accendono contemporaneamente (le funzioni speciali non possono essere programmate sui tasti Frag & Select). Le funzioni speciali possono anche essere programmate quando non si gioca.

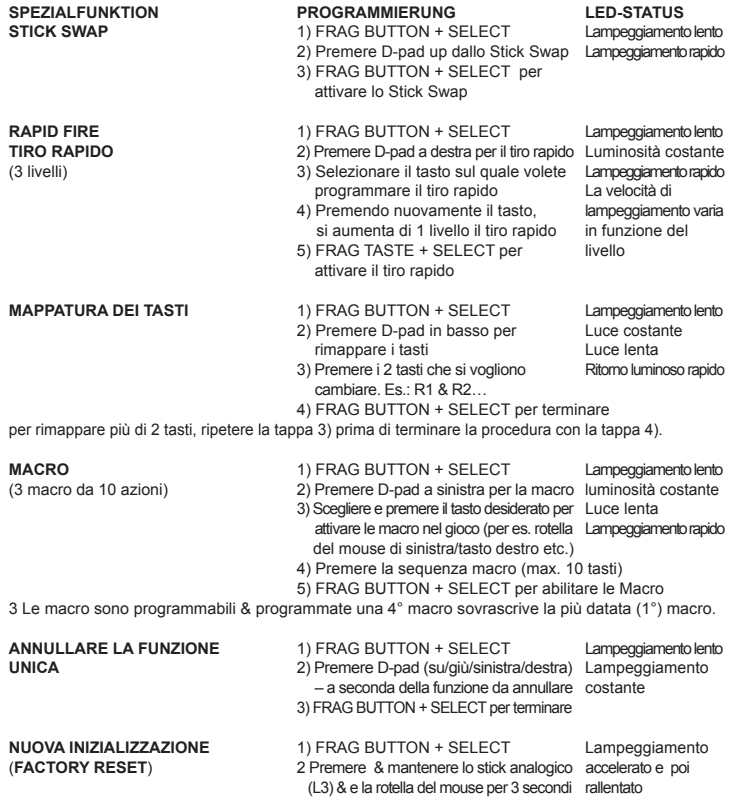

### **Consigli per l'uso delle funzioni speciali:**

Tiro rapido (Rapid Fire -RF): se cercate un'arma (per es. claymore) quando premete sul d-pad, passate semplicemente sull'arma desiderata (per es. pistola) per il TR. Poi premete per es. R1 (o un altro tasto) per assegnare il TR a quel tasto. Il TR verrà salvato nell'ultimo tasto premuto.

pMo (programmed motion) è programmato attraverso una macro\*, come agitare il Fragchuck funziona a sua volta come un tasto. 1) FRAGBUTTON+SELECT

- 
- 2) D-pad di sinistra per macro

3) Scuotere FragChuck (= scegliere e premere il tasto desiderato per attivare le macro nel gioco)

4) Tasto Melee (R3 in MW2) (= premere la sequenza macro) 5) FRAGBUTTON+SELECT per attivare pMo macro \* in alternativa pMo può anche essere programmato attraverso il tasto swap.

Rotella del mouse W - R3 (premere verso il basso) è un clic della rotella del mouse. È possibile rimappare i tasti di scorrimento su/giù, clic sinistra/destra (per es. cambio di arma sulla ruota di scorrimento analogica sul PC gamer), o attivare delle macro attraverso questi tasti.

#### **Iniziare a giocare sul PC/Mac Dongle commutata su – Gamepad mode**

Sotto potete vedere in che modo appare il vostro FragFX Sharks nelle vostre impostazioni di sistema. Vi ricordiamo che se lo utilizzate per la prima volta, i driver si installano automaticamente. Ora il vostro FragFX Shark funziona come un Gamepad.

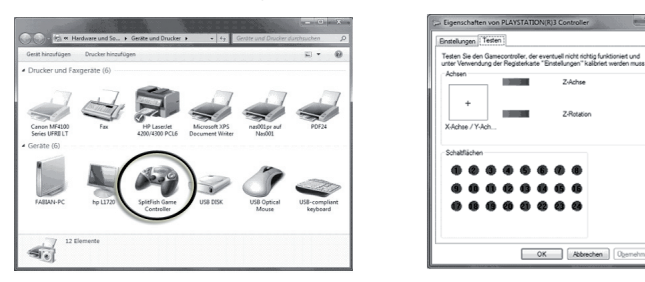

## **Iniziare a giocare sul PC/Mac**

**Dongle commutata – Keyboard mode** Sotto potete vedere in che modo appare il vostro FragFX Sharks nelle vostre impostazi-oni di sistema. I tasti sul vostro FragChuck ora funzionano come una tastiera!

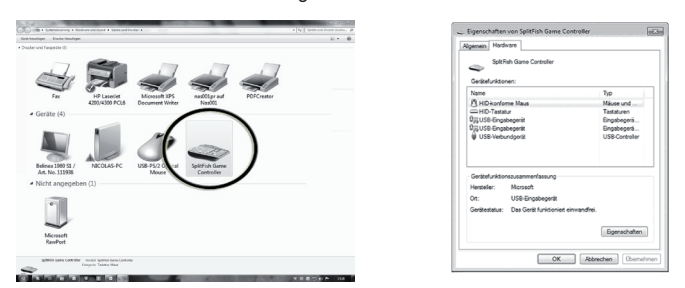

## **CONDIZIONI**

# **Cura e manutenzione:**

Sotto la parte destra del mouse c'è un piccolo sensore rosso che deve essere sempre pulito e libero<br>da ostruzioni. Piccoli capelli, peli, polvere o sporco possono deviare il sensore luminoso e causare<br>comportamenti incoere

**Ti auguriamo di divertirti al meglio:** ogni commento può essere indirizzato a info@splitfish.com

**Ci sono le usuali norme giuridiche per garanzia.**

**Hardware:** SplitFish Ltd (da ora in poi "SplitFish") garantisce agli utenti finali (da ora in poi "clienti") che<br>tutti i nuovi prodotti brandizzati SplitFish sono coperti da garanzia - in condizioni di utilizzo normali.

**Esclusioni:** Questa garanzia esclude: danni fisici alla parte superficiale del prodotti, sostituzione o riparazione dei cavi, danni dovuti ad acqua o fluidi in genere, danni causati da un uso improprio, trascuratezza, installazione o test improprio, tentativi non autorizzati di aprire, riparare o modificare il<br>prodotto, o qualsiasi altro danno causato da un utilizzo al di fuori dello standard normale di uso, danni<br>causati o servizi non-fossili se queste periferiche o servizi creano danni. La garanzia è limitata solo alla parte hardware.

**Sostituzione:** Prodotti o parti degli stessi possono essere nuovi, ricondizionati o comparabili a parti della periferica difettosa. SplitFish garantisce qualsiasi parte (o prodotto) sostituita o riparata, per un periodo di 45 giorni dalla spedizione, o fino alla fine della garanzia originale, che è più lunga. I clienti devono fornire prova dell'acquisto al fine di ricevere le sostituzioni in garanzia fino alla fine del periodo della stessa.

**Il servizio di garanzia:** I clienti devono contattare il servizio di assistenza tecnica di SplitFish all'interno del periodo di validità della garanzia - per ottenere l'esecuzione della stessa.

**Copyright / Disclaimer:** Il copyright di tutti i materiali originali contenuti in questo documento è di SplitFish e/o del creatore originale di questi materiali. A parte quanto stabilito qui sotto, nessuno di<br>questi materiali può essere riprodotto, distribuito, ripubblicato, scaricato, mostrato, spedito, trasmesso<br>o copiato tentore dei diritti di copyright. Il permesso di mostrarlo, copiarlo, distribuirlo o scaricarlo è attribuito solo per uso personale e non commerciale a patto che nessuna modifica venga effettuata e tutti i copyright vengano chiaramente esplicitati.

Tutti i marchi registrati, i servizi, gli slogan, i nomi sono di proprietà dei rispettivi proprietari. SplitFish declina ogni interesse che non sia per i propri marchi.

#### **Aderenza a FCC Parte 15:**

Questa periferica è conforme alla parte 15 della regolamentazione FCC. Questa periferica non causa interferenze dannose.